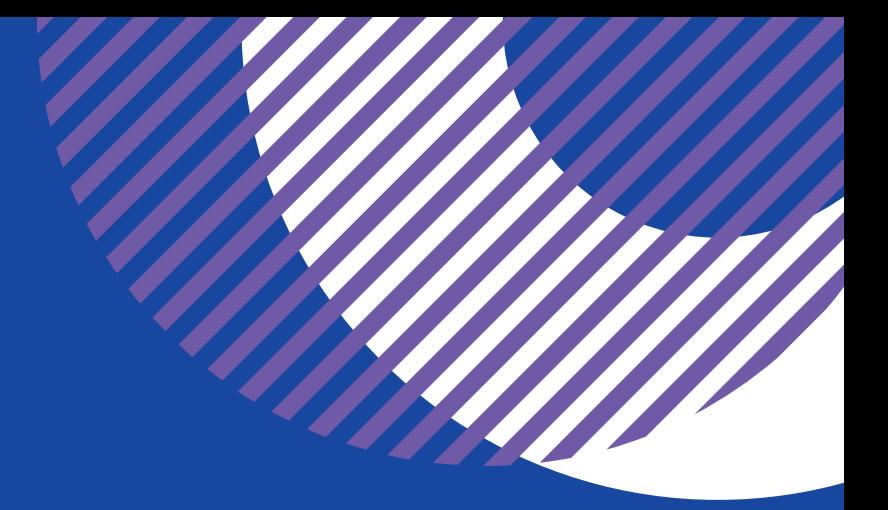

# **How to Apply for a Grant**

## A Step-by-Step Guide to Apply for Competitive Grants

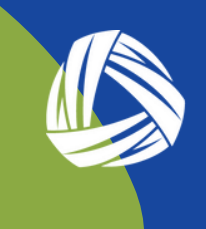

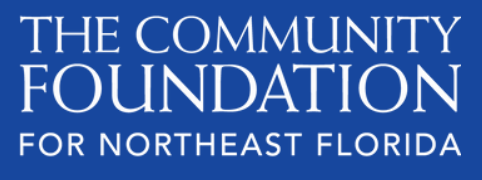

Giving Back. Giving Forward.

### **Discretionary Grant Opportunities**

Most of our grantmaking falls into two main categories: Program Support and support for Small Organizations. This quide explains how to apply for the Program Support grants. If you are interested in learning more about our Small Organization grant program, please visit our website.

### Program Support

Nonprofit organizations may apply for only one of the following opportunities per grant cycle.

### Aging Adults

Grants to improve the quality of life for Aging Adults with a focus on direct support for aging adults and caregiver support. Grant size: Up to \$15,000. Learn More.

Ø

### Early Childhood

Grants to improve services for Young Children (birth to preschool) with a focus on early learning centers and caregiver/parent support to meet their needs (Duval County only). Grant size: Up to \$15,000. Learn More

### $\blacktriangleright$  LGBTQ

The LGBTQ Community Fund for Northeast Florida makes grants to nonprofit organizations in Northeast Florida that support our LGBTQ communities. Learn More.

### ▶ Supporting Neighborhoods

Grants to strengthen neighborhood leadership, expand the supply of affordable housing, and equitably expand economic opportunity for marginalized residents of Northeast Florida. Learn More.

### Putnam County

Grants to assist with improving the quality of life in Putnam County. Learn More.

### **Beginning an Application**

To begin an application from our website's homepage: Hover over **GRANTSEEKERS and click Apply for Grants or Scholarships**

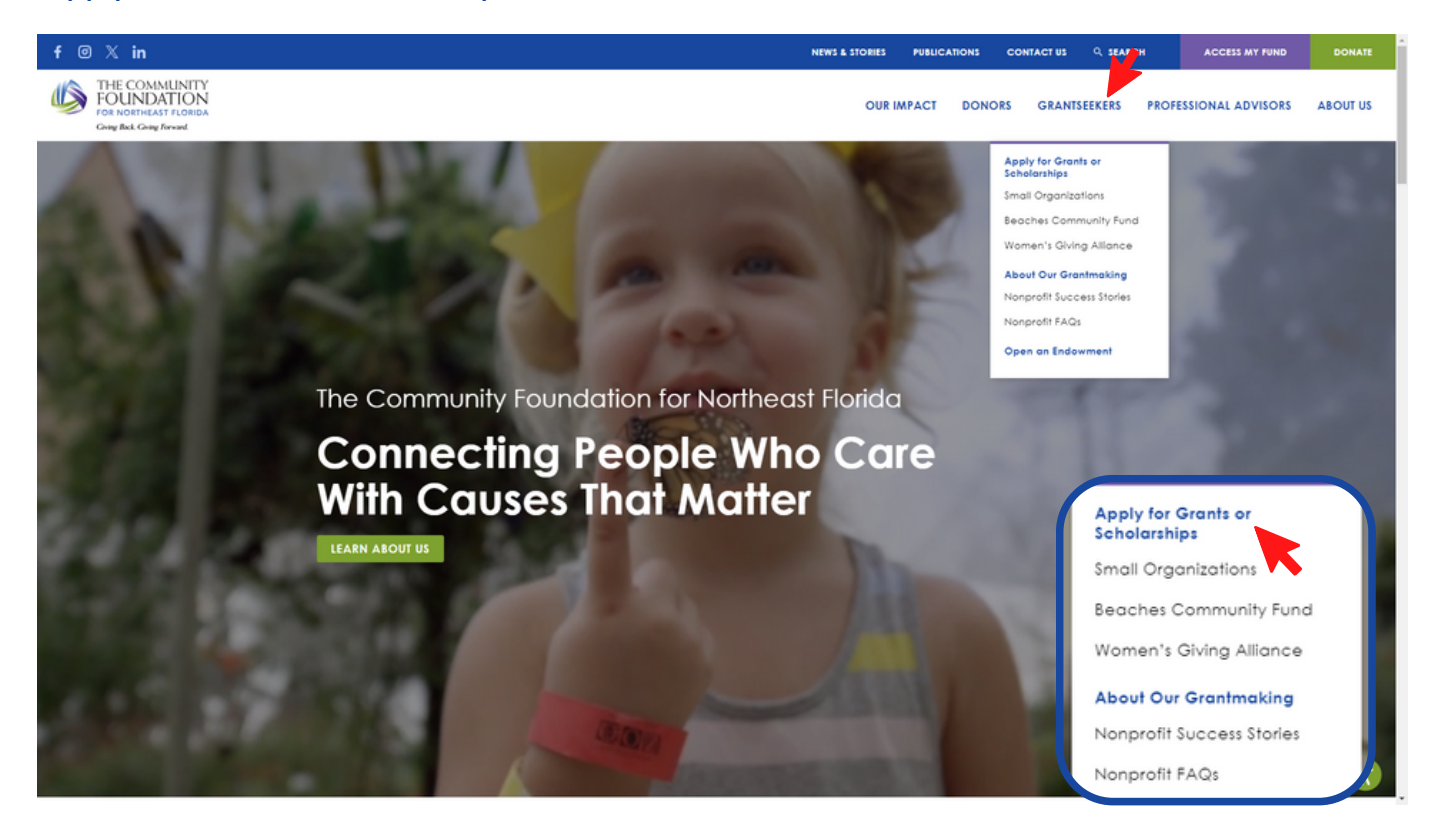

You will be taken to the **Competitive Community Grantmaking** page. You can explore the timeline or scroll down to see open grant opportunities. To learn more, click on the grant categories.

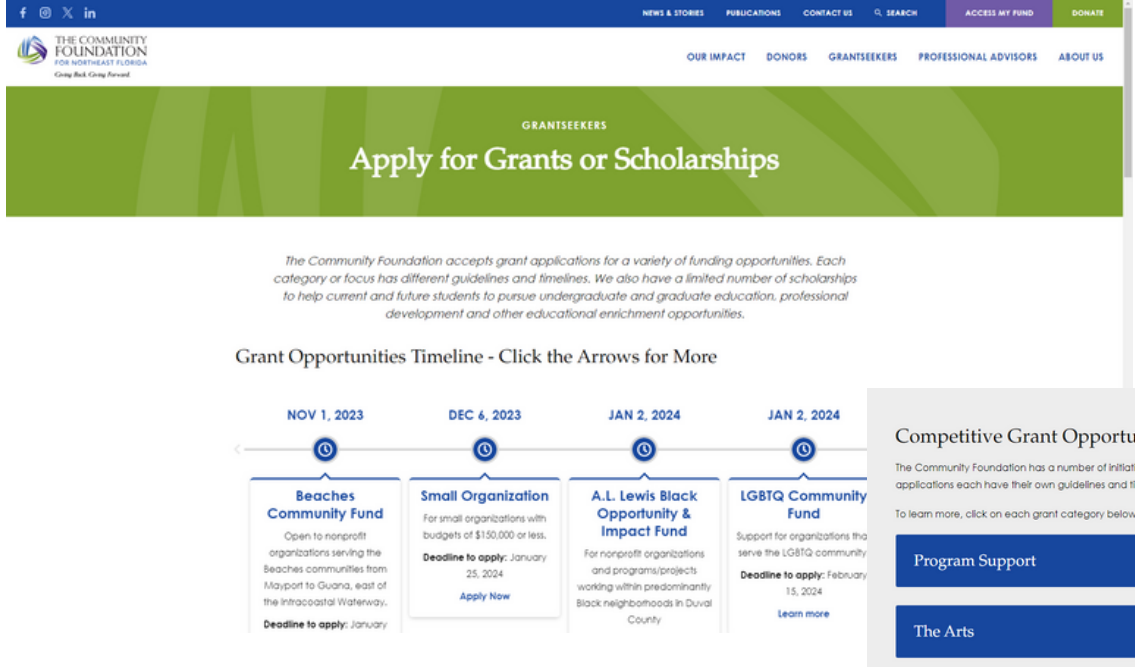

#### **Competitive Grant Opportunities**

The Community Foundation has a number of initiatives governed by a specific focus area. These comp the community generation of a specific recent community and timelines. Explore more on the pages linked below

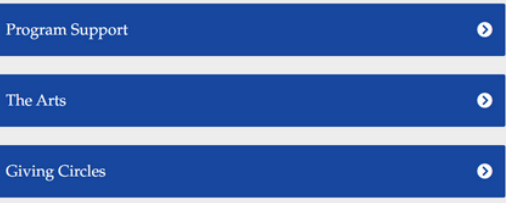

Once you are on the page for the opportunity you would like to apply for, click the **Apply** button at the bottom of the page to enter the application.

\*Below is for tutorial purposes only, Please consult the website or application form for the most up to date information.

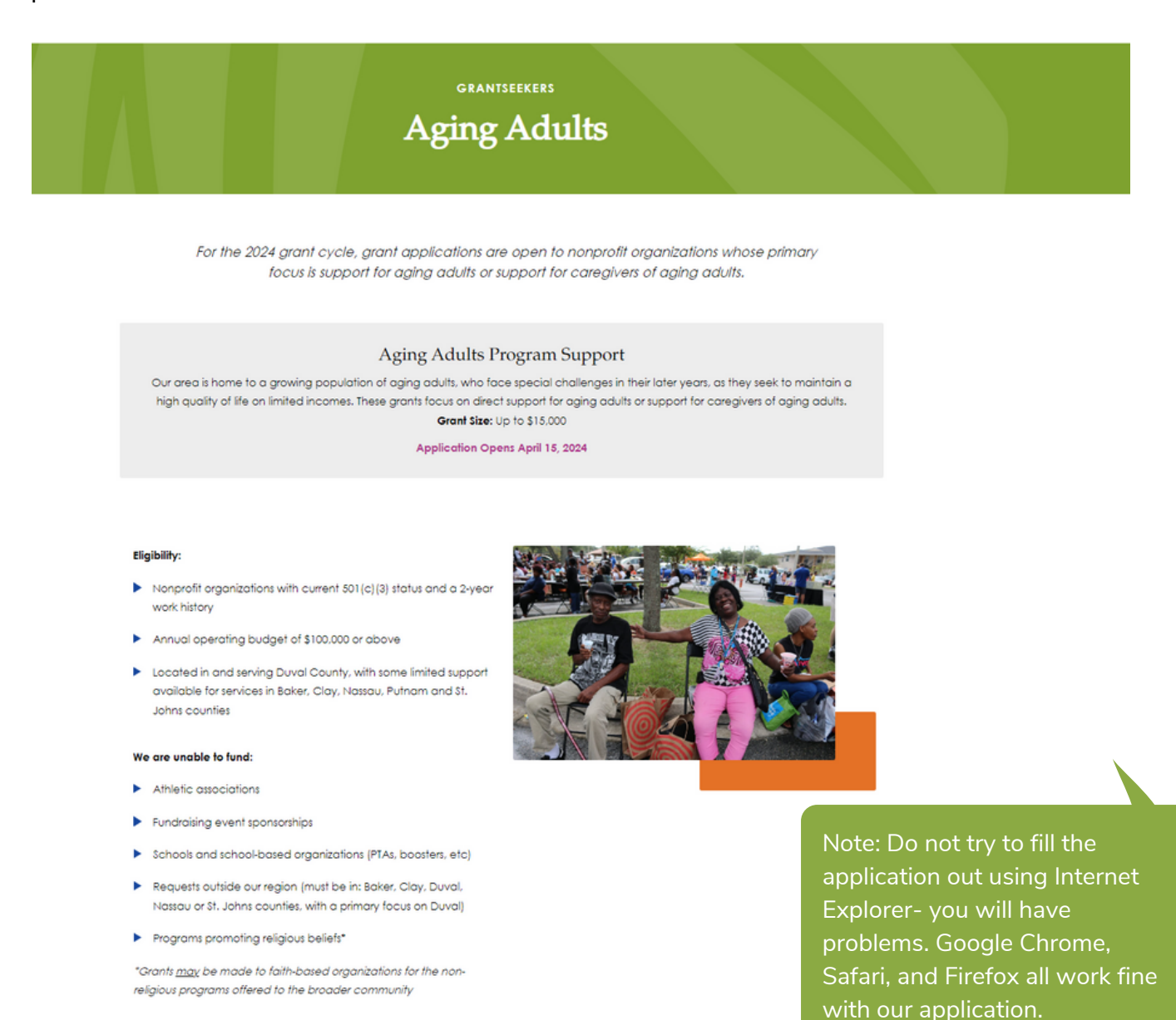

### **Timeline**

APPLY

- April 15, 2024: Grant application opens
- April 22, 2024 May 30, 2024: We are here to help. If you need assistance with applying, either in-person, virtual, or by phone, please submit your appointment request here.
- May 31, 2024: Applications due by 11:59 PM
- September 1, 2024; Grants recipients notified
- October 1, 2024 December 31, 2025: Grant-funded projects must occur within this timeframe.

This button will take you directly to the application from the webpage.

### **Filling out an Application**

Our application is a two step process:

- The website link will direct you to the application to provide basic organizational 1. information and project details
- 2. The application includes a link to a demographic survey on your organization's staff and board

Below are directions for completing both steps.

### **Step 1: Application Form**

Upon clicking the apply button on our webpage, you will be directed to an application. You will be asked to fill out general information, organizational information, and key proposal elements.

A downloadable copy of the blank application is provided on the informational page at the beginning of the application for your convenience. This application is a draft and will not be accepted as an application submission. Applications must be submitted through the online portal. Click the link to download the document.

#### Priority will be given to projects that :

- · Provide support for unmet basic needs (hunger, clothing, and other basic items)
- · Support under-resourced children/youth (mentoring, enrichment activities, after-school supports)
- · Build community (neighborhood improvement projects, community engagement with the goal of preserving neighborhood identity)
- · Strengthen your nonprofit (training, planning, coaching)
- · Support diversity, equity, and inclusion

#### We are not able to fund:

- · Athletic associations
- · Fundraising event sponsorships
- · School-based organizations (PTAs, boosters, etc)
- · Requests outside our region (must be in: Baker, Clay, Duval, Putnam, Nassau, St. Johns counties)

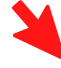

A downloadable copy of the blank application can be found here for printing or editing offline. This application is a draft and is provided for your convenience. Applications must be submitted through the online portal. We will not accept this document as an application submission.

In addition, our application requires uploading attachments. To upload a file, click the *Choose File* button and select the file from your computer to upload. If you choose the wrong file, there is also a *Remove File* button you may use.

Please upload a roster for your organization's Board of Directors \*

Choose File | Remove File | No File Chosen

One of the required attachments is a budget sheet that must be completed. The template you'll need to fill out is accessed by a link within the application. You will need to click on the link and the template will automatically download to your computer. Then, fill out the template and follow the process for uploading attachments in the application

### **Required Attachments**

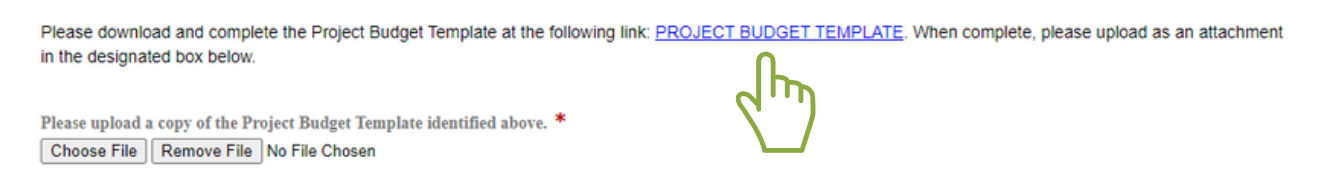

This is a simple budget sheet showing any funding you have already secured for your work and program expenses.

If you have applied for funding and don't know the outcome, list it as pending with the date you expect to know. If you have not secured any and TCF request will support the entire project just write none. You will also include a list of expenses, indicating the amount of TCF funding supporting for each expense.

Ensure to add descriptions for each funding source and expense in the appropriate box. The worksheet will automatically total your revenue and expenses. Total Funding and Total Expenses should be equal.

Below is an example of the Project Budget Template.

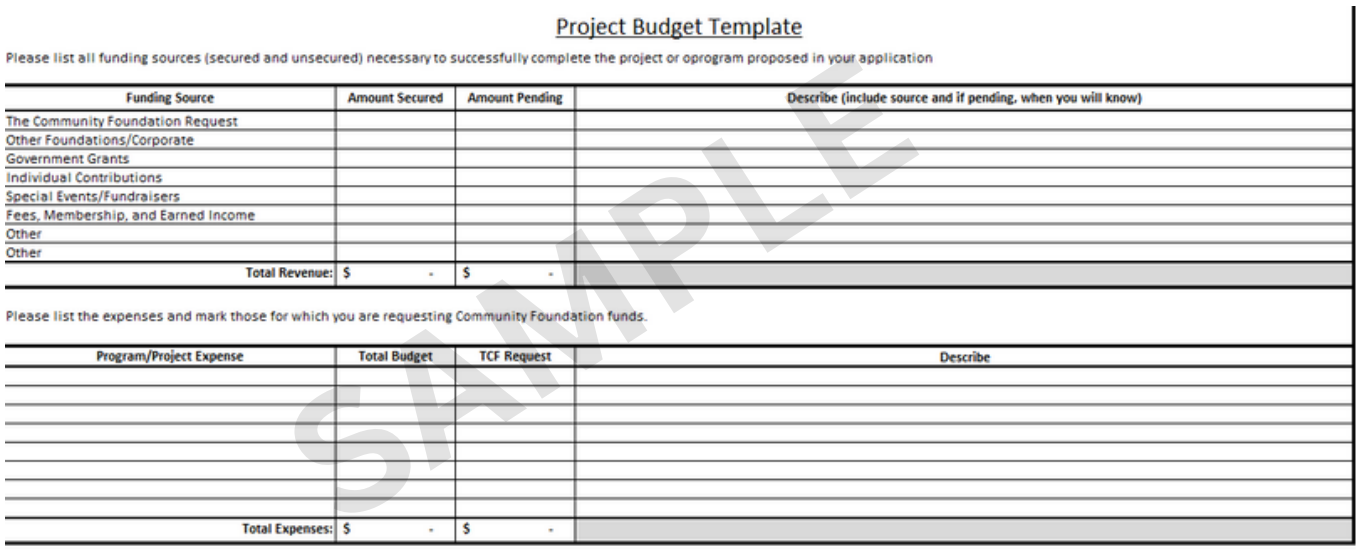

Each page has a *Save and Resume Later* button. When utilizing the save function, you will be given a link in which to return.

**Please note: The link expires after 30 days and we cannot retrieve this link if you lose it.**

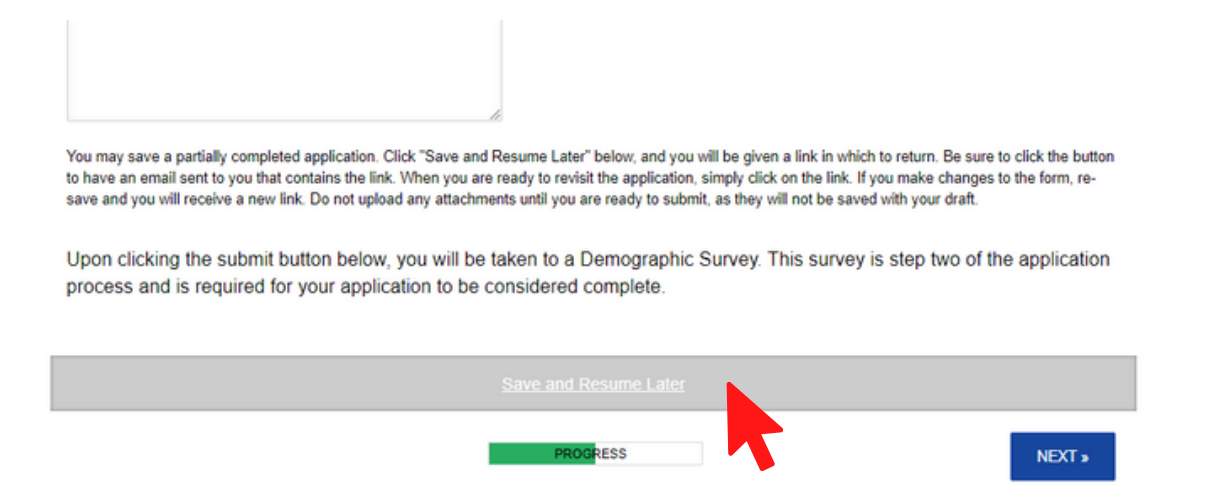

Be sure to click the button to have an email sent to you that contains the link and/or copy and paste the link to save in a safe place. Without the link, you cannot access your saved application. Each time you use the Save function, a new link will be provided.

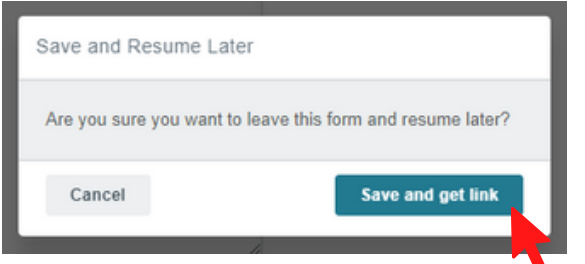

**This is important:** Attachments will **not** be saved when using the Save function- we recommend saving all attachments in a folder on your computer and attaching at the end when you are ready to submit

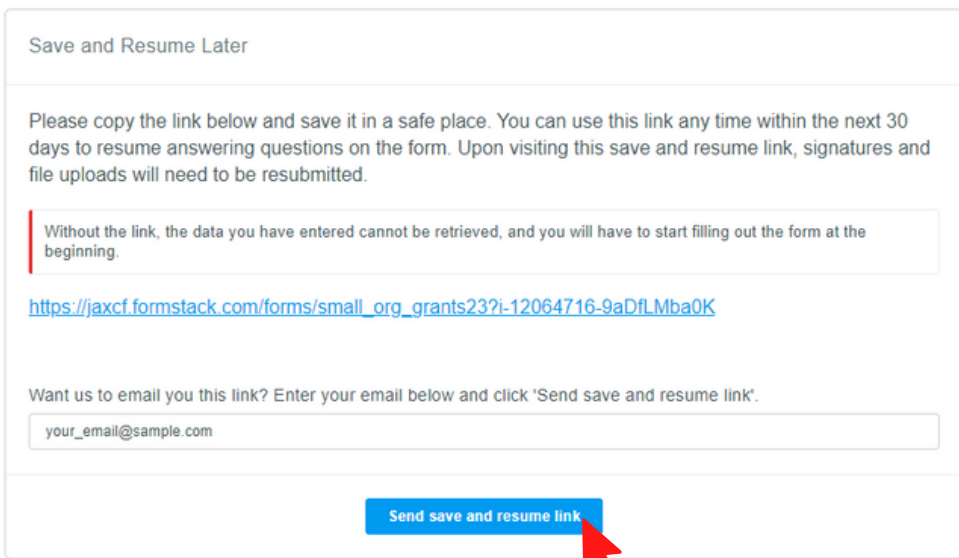

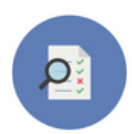

You will have the opportunity to review your entire application prior to submitting. This is a good time to print your document or save for your records. **Please remember to click the submit button at the bottom of the page to fully submit.**

Upon clicking the submit button below, you will be taken to a Demographic Survey. This survey is step two of the application process and is required for your application to be considered complete.

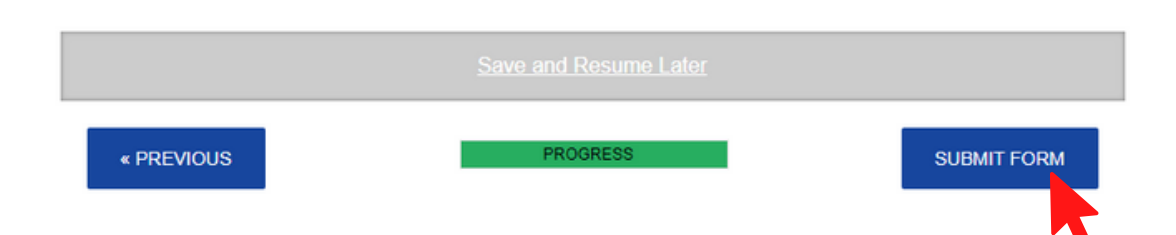

You will receive a confirmation email containing your submitted application. Ensure to check your spam folder if have not received a confirmation email within 10 minutes of submitting. Please note that the confirmation only verifies that your application has been submitted. It is not a confirmation of completeness.

### **Step 2: Demographics Survey**

Upon clicking the submit button, you will be taken to a Demographic Survey. This survey is step two of the application process and is required for your application to be considered complete.

We would like to better understand your workforce and leadership. The data collected will serve multiple purposes: to help us understand how our grants reflect the communities we support, to equip our staff with critical data to better serve the needs of our communities, and to track our progress with our Board and our grantees and communities. This information will not be used to inform grant decisions, it is purely for surveying purposes.

The survey asks you to report on how the Executive Director/CEO of your organization, your Board, and any paid staff members publicly self-identify.

### **Executive Director/CEO**

#### How does the Executive Director/CEO publicly self-identify? \*

- Asian American/Pacific Islander/Asian
- Black/African American/African
- Hispanic/Latino/Latina/Latinx
- O Native American/American Indian/Indigenous
- $\bigcirc$  White/Caucasian/European
- Multi-racial/Multi-ethnic (two or more races or ethnicities)
- Different identity
- $\bigcirc$  Prefer not to disclose

#### How does the Executive Director/CEO publicly self-identify? \*

- $\bigcirc$  Female
- O Gender nonbinary/Genderqueer/Gender non-conforming
- $\bigcirc$  Male
- $\bigcirc$  Prefer not to disclose

#### Governance

It is important the number you report (indicated by the blue arrow) matches the total number automatically calculated (indicated by the green arrows)

Please list the number of people on your Governing Board: \* ←

#### Race & Ethnicity

How many of your Board members publicly self-identify as:

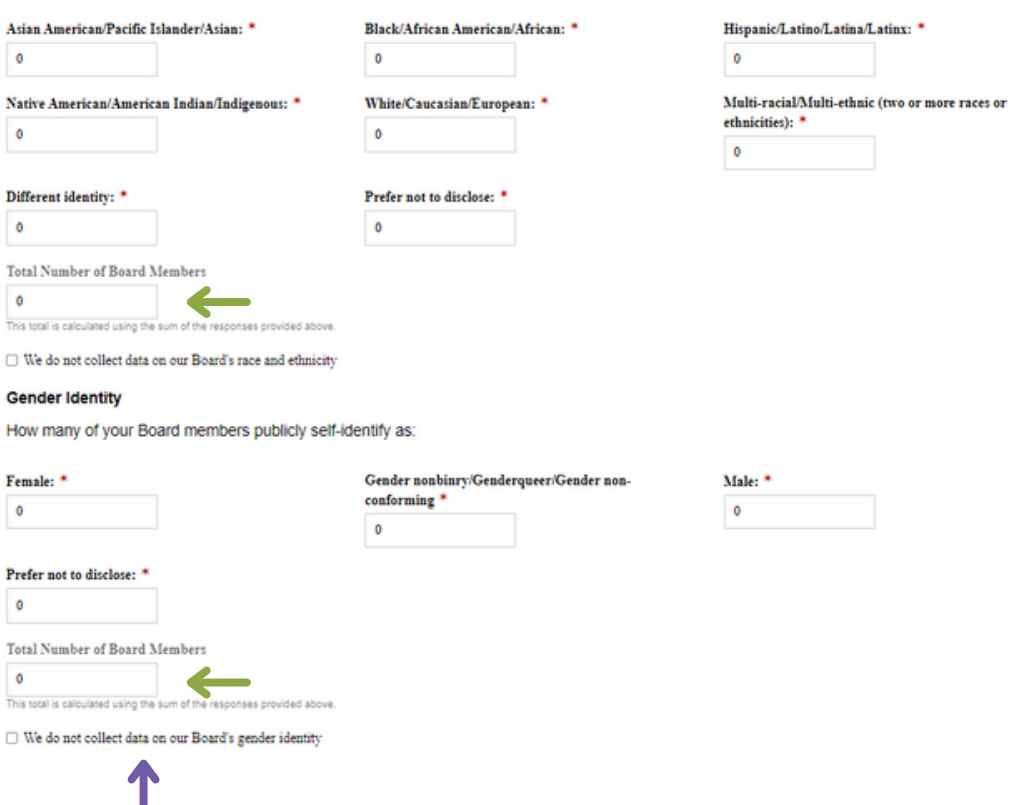

If your organization does not collect demographic information or the information is unknown, leave 0 in the fields and check the box to indicate that you do not collect this data.

Publicly self-identify means how the person would identify themselves in each category

If your organization does not have paid staff or is volunteer run, please indicate 0 in all fields in the Staffing section

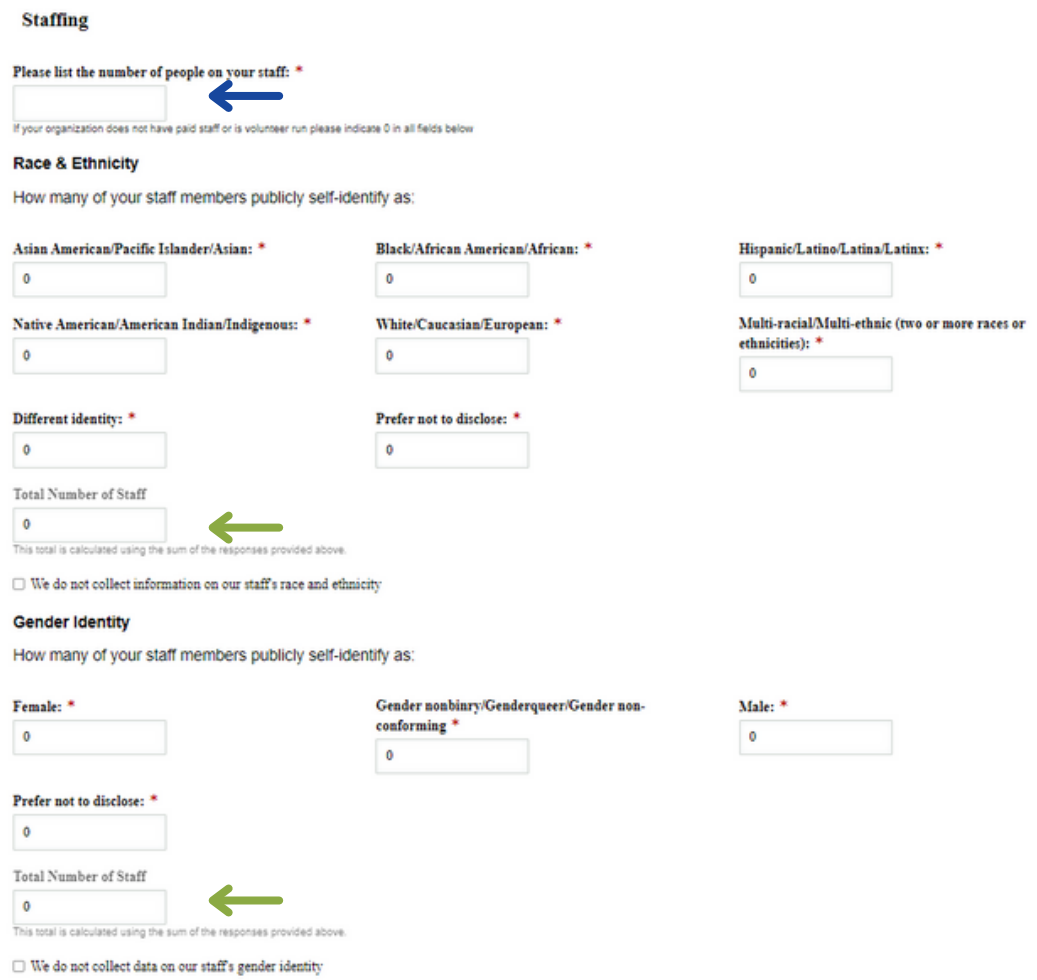

Again, it is important the number you report (indicated by the blue arrow) matches the total number automatically calculated (indicated by the green arrows)

Upon successful completion, you will receive this submission message. If you do not receive this message, you have not fully submitted the survey and your application is considered incomplete.

Thank you for submitting your Demographic Survey. Your application is now considered complete.

If you have any questions regarding your submission, please contact Reagan Bass at rbass@jaxcf.org.

### **Deadlines**

Please, pay attention to the deadline found on our website and the application, there will be no exceptions made. All materials, including the application and the demographic survey, must be received by the deadline. We urge you to NOT to wait until the final hours to apply in case you have difficulty submitting and need assistance from Foundation staff.

Technical assistance appointments are available beginning a week after the application opens. Click the button below to request an appointment

> Request a technical assistance [appointment](https://jaxcf.formstack.com/forms/technical_assistance_appointments)

## **Here to Help**

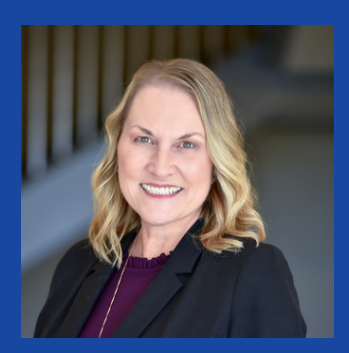

**Kathleen Shaw** Senior Vice President, Program & Initiatives

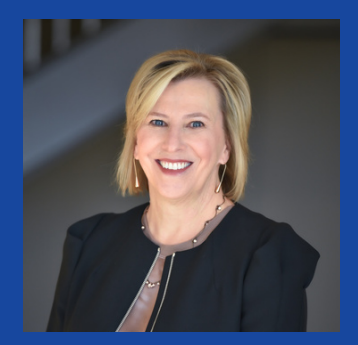

**Amy Crane** Senior Director, **Grantmaking** 

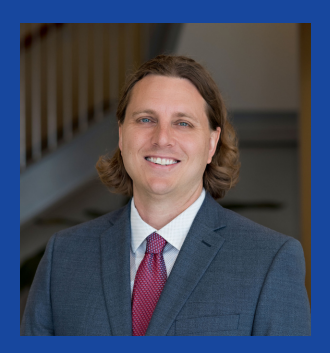

**James Coggin** Senior Director, Grantmaking and Impact Investing

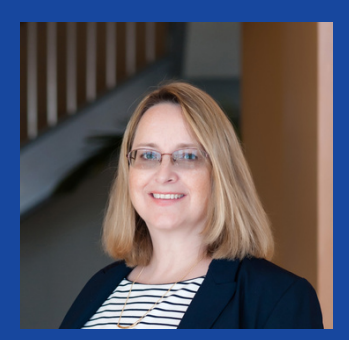

**Janet Allen** Program Director

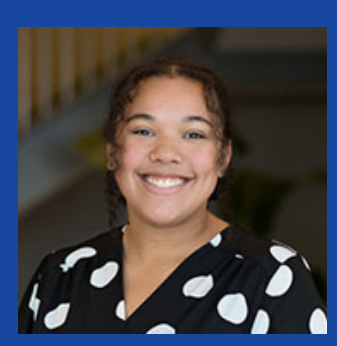

**Reagan Bass** Program Officer

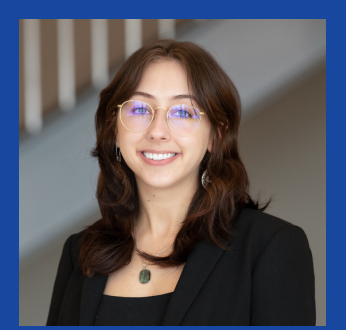

**Leah Show-Wright** Program Assistant

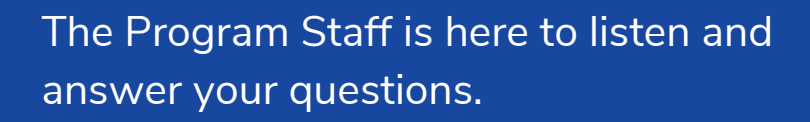

We are looking forward to reviewing your requests.

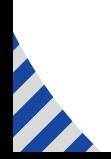